# Tidal Enterprise Scheduler: Utilizzo del pulsante Sfoglia per specificare una dipendenza file per il processo r

### Sommario

[Introduzione](#page-0-0) **[Prerequisiti](#page-0-1) [Requisiti](#page-0-2)** [Componenti usati](#page-0-3) **[Convenzioni](#page-0-4) [Soluzione](#page-0-5)** [Informazioni correlate](#page-2-0)

### <span id="page-0-0"></span>**Introduzione**

In questo documento viene illustrato come cercare e specificare una dipendenza file per un processo. L'aggiunta di una dipendenza di file indica che il processo definito non verrà eseguito finché il file specificato in questa finestra di dialogo non soddisfa i criteri specificati.

### <span id="page-0-1"></span>**Prerequisiti**

#### <span id="page-0-2"></span>**Requisiti**

Cisco raccomanda la conoscenza di Tidal Enterprise Scheduler.

#### <span id="page-0-3"></span>Componenti usati

Le informazioni fornite in questo documento si basano sulla finestra di dialogo Definizione dipendenza file di Tidal Enterprise Scheduler.

#### <span id="page-0-4"></span>**Convenzioni**

Per ulteriori informazioni sulle convenzioni usate, consultare il documento [Cisco sulle convenzioni](/c/it_it/support/docs/dial-access/asynchronous-connections/17016-techtip-conventions.html) [nei suggerimenti tecnici.](/c/it_it/support/docs/dial-access/asynchronous-connections/17016-techtip-conventions.html)

### <span id="page-0-5"></span>Soluzione

La finestra di dialogo Definizione dipendenza file viene visualizzata quando si aggiunge o si modifica una dipendenza file dalla scheda Dipendenze delle finestre di dialogo Job o Definizione gruppo di job.

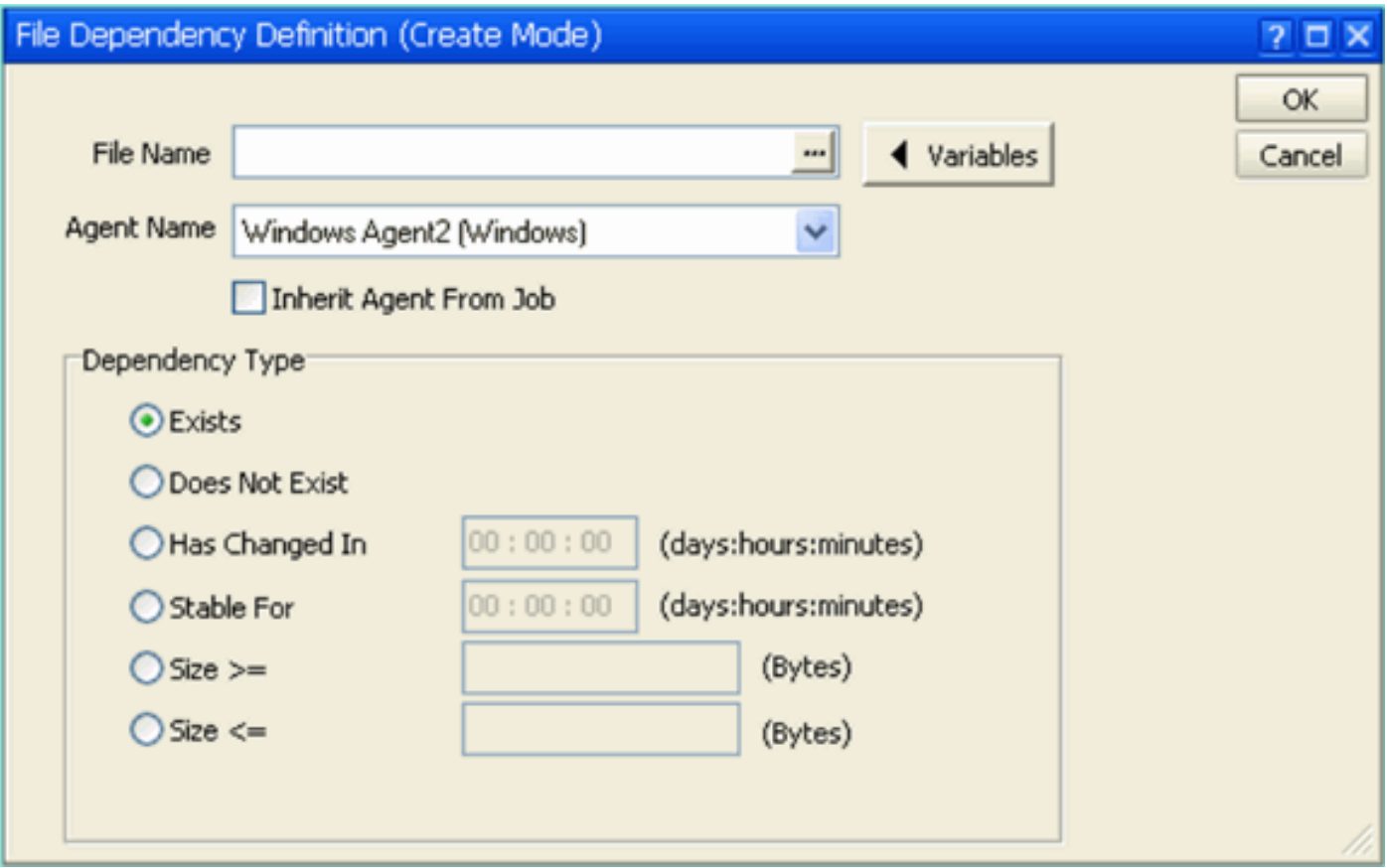

Il nome della dipendenza file deve essere un nome percorso UNC (Universal Naming Convention) del server dell'agente. Tuttavia, se si esegue una ricerca utilizzando il pulsante Sfoglia [...] per aprire la finestra di dialogo Ricerca file, per impostazione predefinita verrà utilizzato un percorso locale nel server in cui è installato il client.

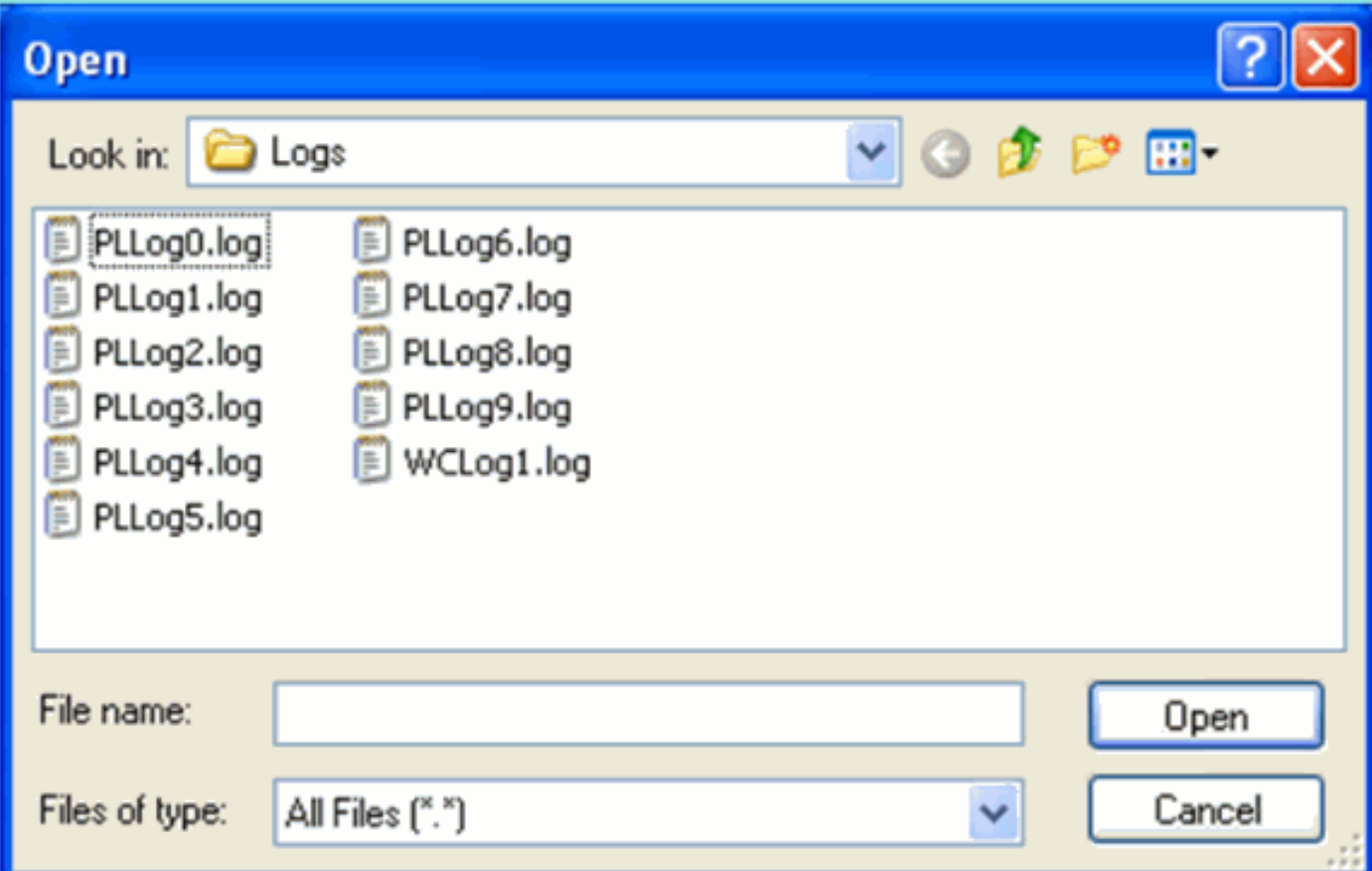

## <span id="page-2-0"></span>Informazioni correlate

● [Documentazione e supporto tecnico – Cisco Systems](http://www.cisco.com/cisco/web/support/index.html?referring_site=bodynav)